# Инструменты для удаленного проведения уроков

## Образовательная платформа Учи.ру

 $\chi$ 

ОБШЕСТВОЗНАНИЕ

**XIMMIAS** 

Включает в себя более 35 000 интерактивных заданий

### **UCHI.RU**

 $\omega$ .

**MATFMATHKA** 

**АНГЛИЙСКИЙ** 

ЯЗЫК

Предметы, более 35 000 интерактивных заданий

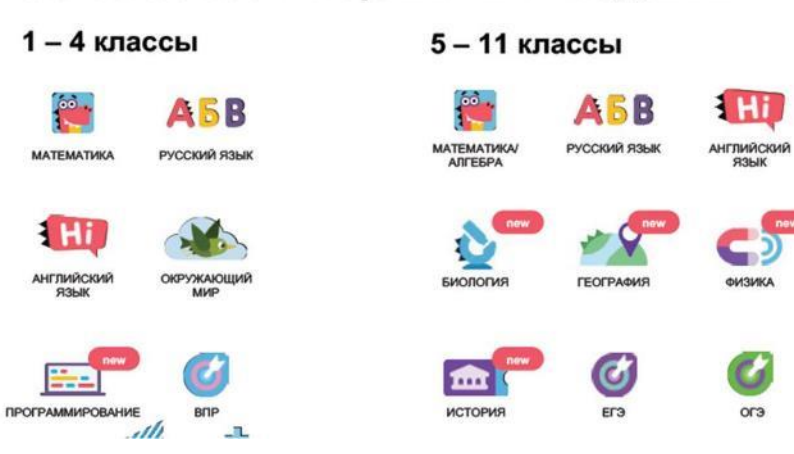

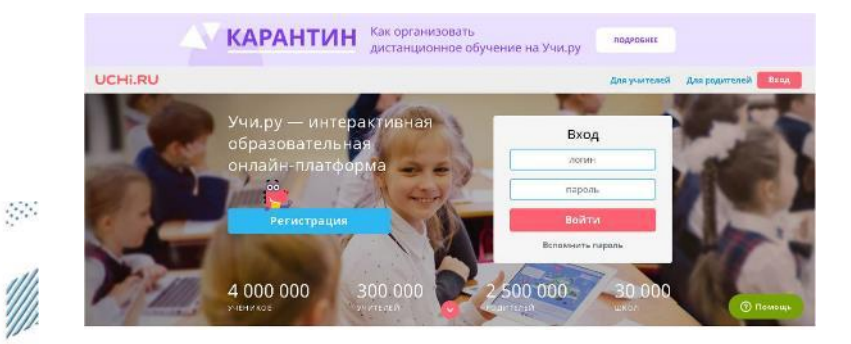

Позволяет организовать дистанционное обучение (ОБУЧАЮЩИЕ РОЛИКИ)

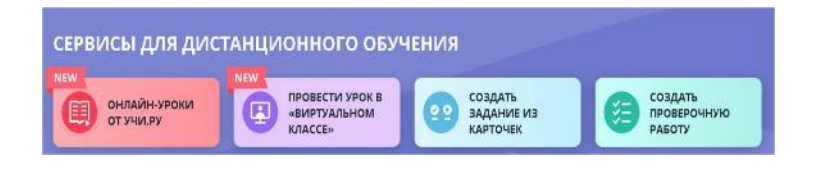

## Регистрация

- Учитель регистрируется на сайте и создает класс.
- После создания класса учитель вносит фамилии и имена детей в виртуальный класс и система сама формирует пароли и логины, которые учитель раздает ученикам.
- Ученики входят на сайт под своим логином.

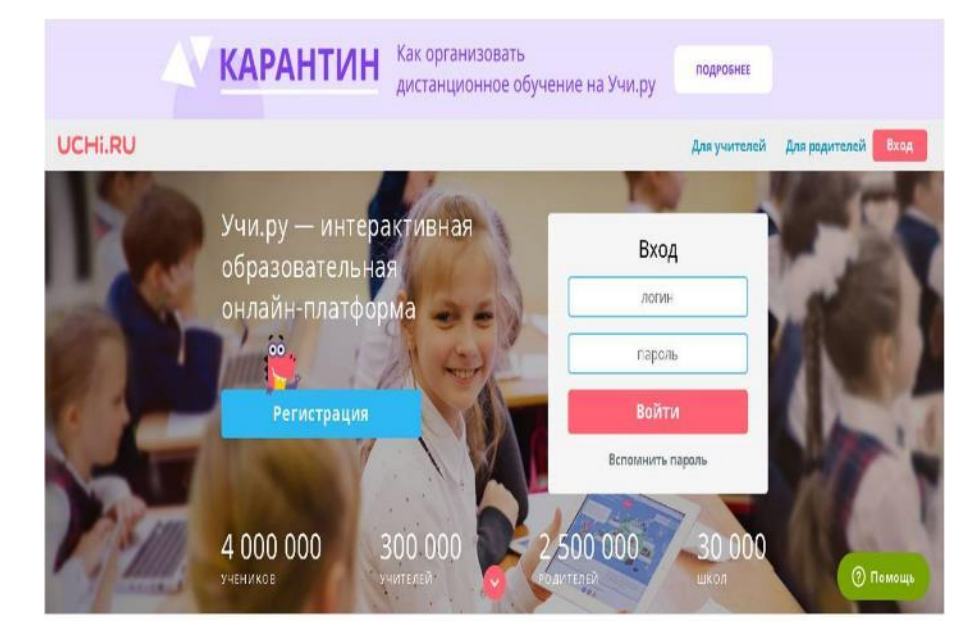

## Методика работы с Учи.ру в дистанционном обучении

- После регистрации и создания класса учитель имеет возможность работать с обучающимися в дистанционном режиме;
- Абсолютно бесплатный доступ ко всем заданиям и статистике для школ и учителей;
- Ученикам предоставляется бесплатный доступ на время уроков;
- После 16:00 доступно 20 заданий бесплатно, для неограниченного доступа родители могут оформить подписку.

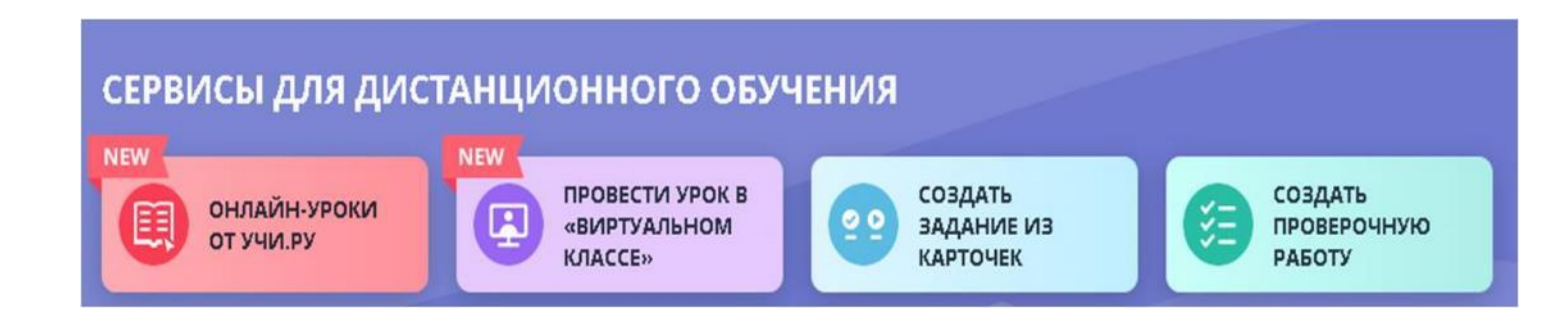

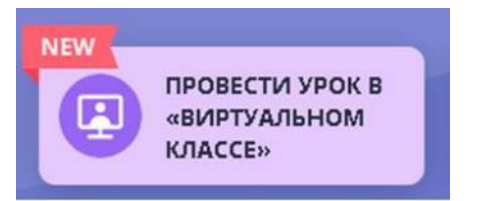

«Виртуальный класс» на "Учи.ру" —бесплатный сервис онлайн уроков с удобными функциями.

Учитель может демонстрировать ученикам документы, презентации, электронные учебники и использовать виртуальный маркер и указку.

Понадобится ноутбук с камерой, микрофоном и выходом в интернет.

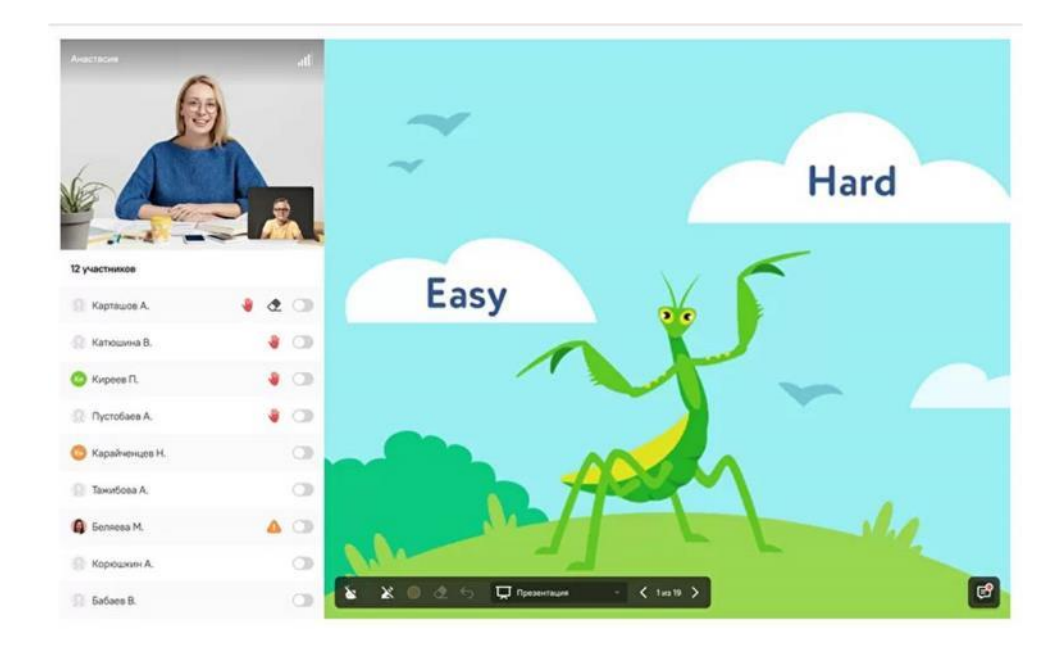

Виртуальный класс – это :

- Видеосвязь с учениками;
- Доска и инструменты для рисования;
- Демонстрация материалов в PDF;
- Общение с классом в чате.

#### UCHI.RU

это удобный инструмент автоматической раздачи

результатам выполнения.

UCHI.RU

домашнего задания и

сбора статистики по

Можно поставить ограничения по срокам

выполнения.

### Сервис «Домашнее задание»

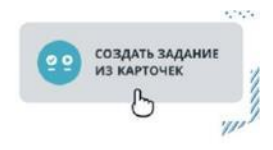

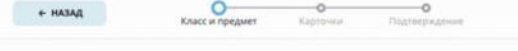

#### По какому предмету задание?

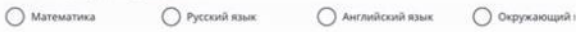

### Сервис «Проверка знаний»

- Более 150 готовых проверочных работ для учеников по математике 1-11 класс и русскому языку 1-7 класс:
- Создание проверочной работы с помощью банка из 1 200 заданий:
- Автоматическая проверка знаний и детальной статистике успеваемости класса и каждого ученика;
- Составление проверочной работы из заданий ВПР, ОГЭ или ЕГЭ;
- Защита от списывания (каждый ученик получает свой уникальный вариант).

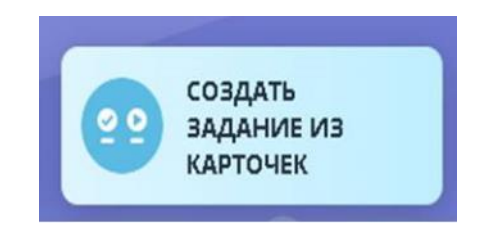

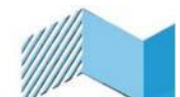

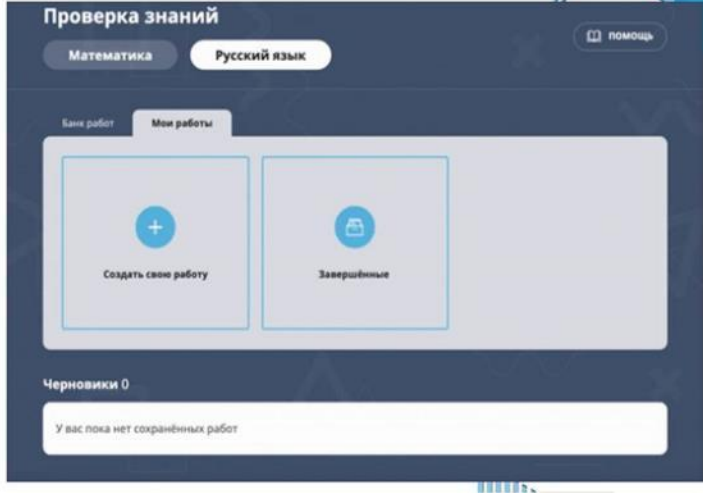

### Дополнительные опции:

### **Курс ВПР**

兵

В курсе собраны задания для подготовки к успешному прохождению ВПР по математике, русскому языку и окружающему миру.

Карточки подобраны для каждого из заданий проверочной работы.

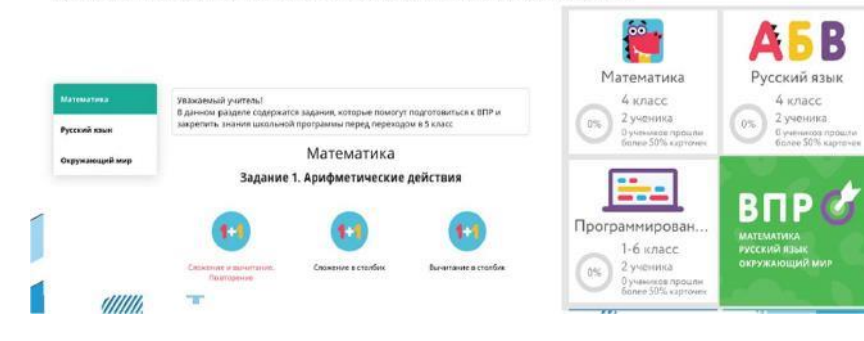

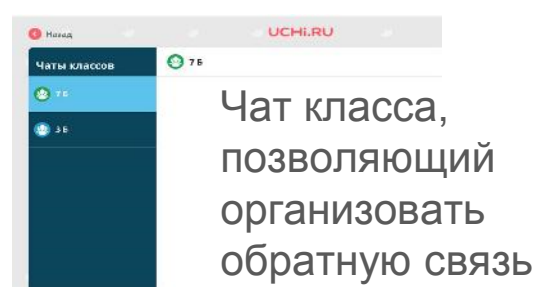

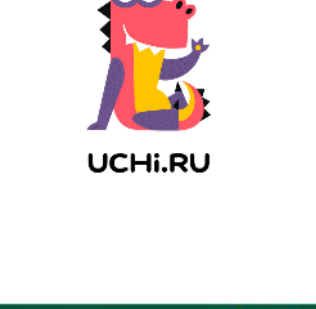

ഌ

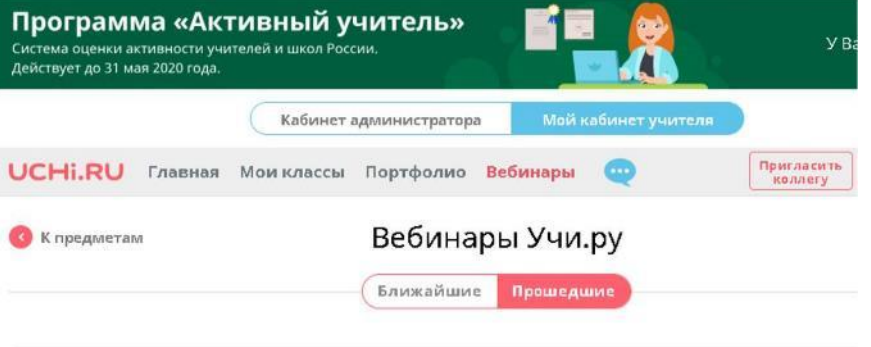

### Новогодняя игра "Мудрец": как играть и выигрывать

Ведущие:

m Сергей Шашков Методист отдела Олимпиады платформы Учи.ру

ПЕРЕЙТИ К ВЕБИНАРУ

#### Подробнее v

## Как отображаются результаты работ в личном кабинете ученика и учителя?

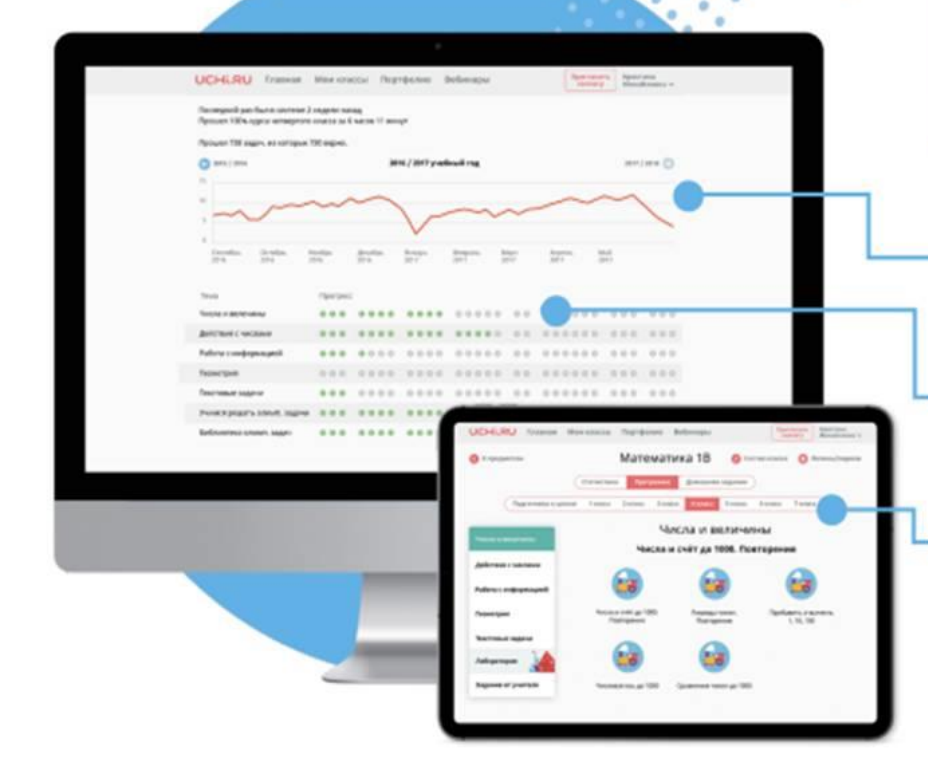

**НА ГЛАВНУЮ**  $\leftarrow$ Русский язык, 2 A / ИЗМЕНИТЬ СПИСОК КЛАССА Основная программа - 2 класс / РЕДАКТИРОВАТЬ

**ПРОГРАММА** 

СТАТИСТИКА

Диагностика учебных достижений как всего класса, так и каждого ученика в отдельности.

Статистика, сколько заданий выполнили ученики, сколько времени потратили, какие задания и темы вызвали трудности.

Доступ к программам любого класса и возможность заранее ознакомиться со всеми заданиями по всем предметам.

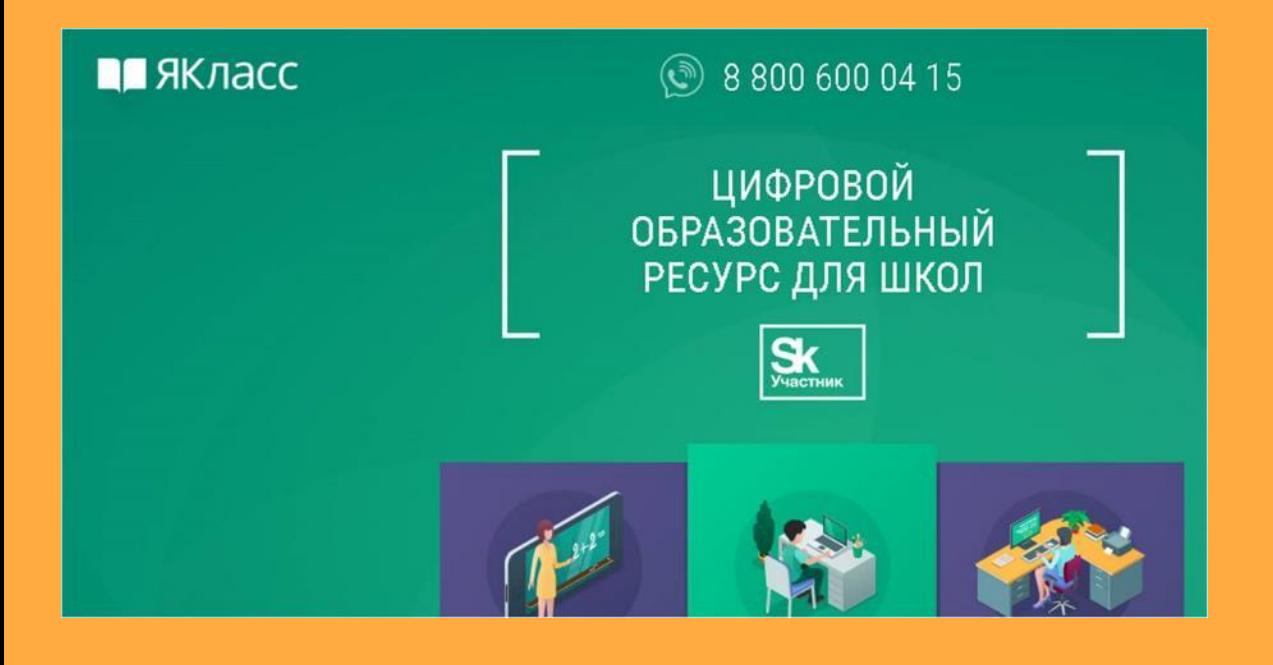

### **РОДИТЕЛЯМ ПОДДЕРЖКА**

### **УЧЕНИКАМ ПОМОЩЬ**

### **УЧИТЕЛЯМ ПОДДЕРЖКА**

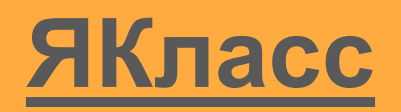

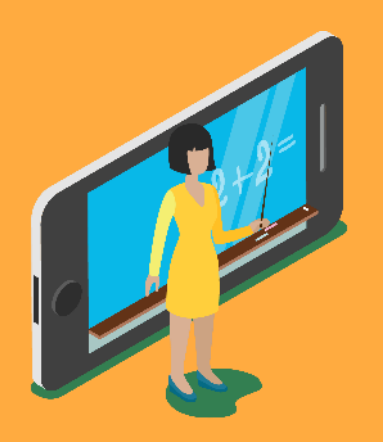

## Автоматизация рутинных операций учителей

Тестирование знаний, домашняя работа в электронном виде, а также база электронных рабочих тетрадей и тренажёр по школьной программе.

Мгновенная автоматическая проверка работ учеников по мере их выполнения

Регистрация учителя требует подтверждения либо через ЭЖ, либо через связанный профиль.

Возможность проанализировать знания и самоотдачу конкретного ученика или всего класса

### Предметы, представленные на платоформе

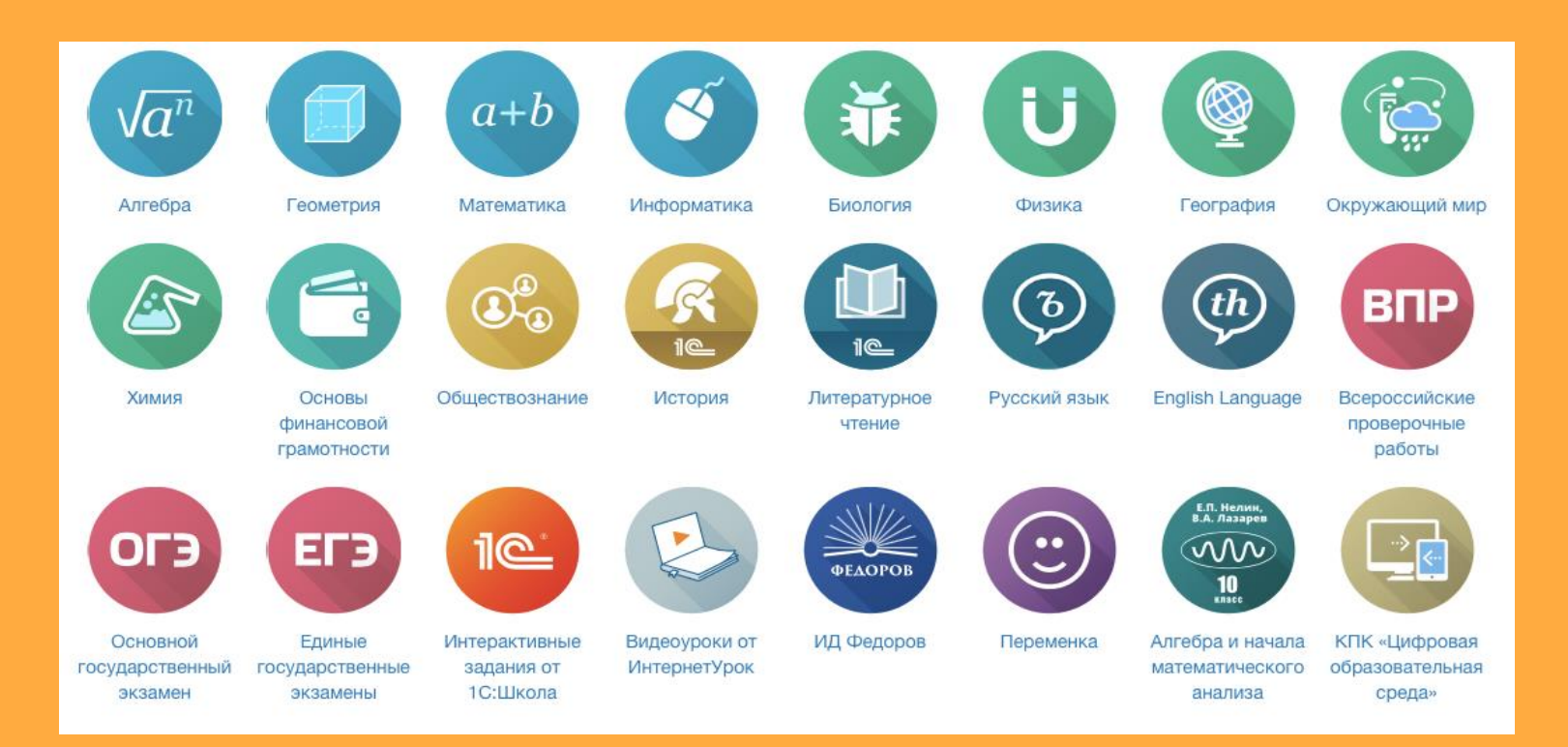

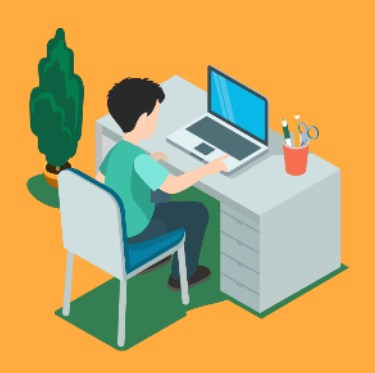

ЯКласс — удобный помощник для идентифицированного учителя.

Позволяет составлять проверочные работы для учащихся с индивидуальными заданиями всего за пять минут. Размещать проверочные работы в электронном дневнике школьника.

Автоматизировать проверку и отчётность – оценки сразу готовы для выставления в журнал! При этом система позволяет отследить тенденции в обучении каждого отдельного ученика.

учеников Повышение успеваемости

Мотивация на результат, соревнование внутри класса, школы

Тренажёры для самостоятельной подготовки к ЕГЭ, ОГЭ и ВПР

Обучение на собственных ошибках, разбор шагов решения заданий, неограниченное количество попыток с новыми вариантами

## Яндекс.Учебник

Яндвер Унибник<sup>19</sup> - Эздник Премещества Космическа Молинистана

Задания по DVCCKOMV ЯЗЫКУ и математике  $1 - 5$ or earn manpobleto propostore

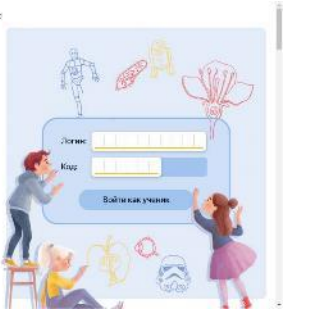

- Это бесплатный сервис для учителей 1-5 классов с заданиями по русскому языку и математике с автоматической проверкой и мгновенной обратной связью для ребёнка.

-Яндекс.Учебник позволяет учителю экономить время на рутине и работать с индивидуальными траекториями каждого ребёнка. - Все материалы разработаны с учетом ПООП и соответствуют ФГОС НОО.

- Учитель регистрирует аккаунт и создает класс. Платформа формирует пароли и логины для обучающихся. Каждый ученик получает код доступа и использует его для входа.

Задания Яндекс.Учебника формируют предметные и метапредметные умения.

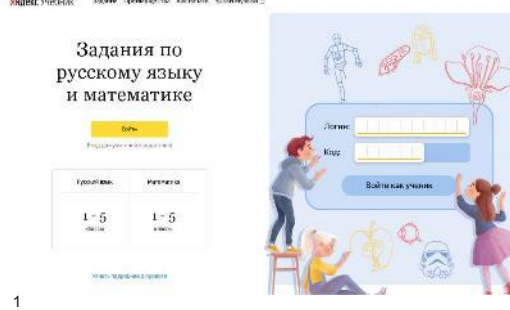

1. Учитель подбирает задания для обучающихся из более чем 35 000

карточек, используя удобный и понятный рубрикатор. Задания разбиты по разделам и темам. .

2. Учитель получает экономию времени на проверке заданий и подготовке к

урокам. Урок из пятнадцати заданий собирается в среднем за 15 минут.

Задания не нужно проверять, сразу виден результат ученика и статистика по классу.

3. Карточки представляют из себя бесплатное дополнение к любому УМК.

Задания распределены по темам, и учитель легко ориентируется независимо

от того, по какой программе работает.

4. Подробная статистика успеваемости. Учителю не нужно проверять

тетради вручную. Компьютер автоматически делает это сам, и учитель сразу

видит результаты каждого ученика и всего класса в целом.

Задания по русскому языку и математике  $(1-5)$  класс)

Задания разнообразны: Ввод текста; Классификация; Выделение; Перетаскивание; Всплывающие списки.

#### Реши задачу, заполняя таблицу.

#### Математика на кухне.

Чтобы приготовить что-нибудь вкусное, нужно знать рецепт. Но иногда рецепт приходится менять: например, если нужно приготовить больше или меньше, чем обычно. Математика поможет точно всё рассчитать.

В рецепте молочной гречневой каши на 6 порций нужно взять: 300 г гречневой крупы, 600 мл воды, 600 мл молока, 6 г соли и по 18 г масла и сахара. Сколько нужно взять этих продуктов для приготовления 4 порций?

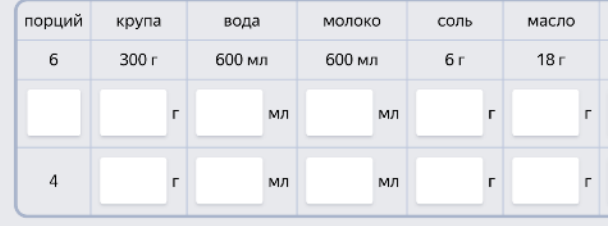

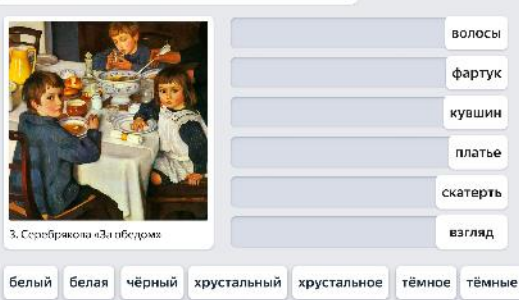

свирепые жёлтый жёлтое жёлтые задумчивый задумчивая задумчивое светлые светлое

Подбери прилагательные,

свирепый

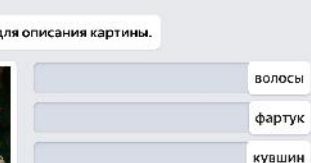

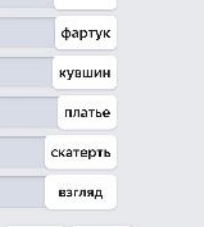

Kak  $11$  $2)$ 

 $3)$ 

 $4)$ MC  $5)$ 

#### Рассмотри диаграмму и ответь на вопросы.

На диаграмме показано, какое расстояние могут пробежать за час некоторые животные.

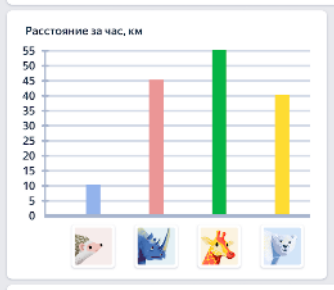

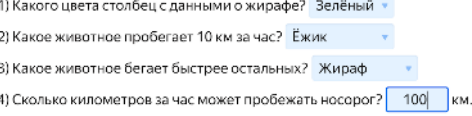

#### Составь инструкцию, используя глаголы в начальной форме.

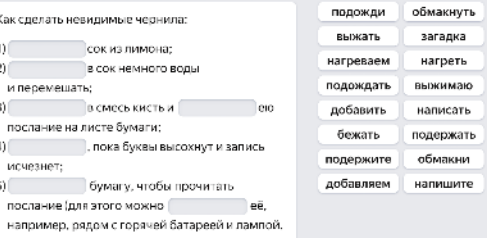

## Результаты решения задания

- $\left(1\right)$ Количество затраченных попыток.
- $(2)$ Время решения задания.
- Факт решения (верно/не  $(3)$ верно).

Статистика по ученику экономит время учителя на проверке тетрадей и позволяет отследить особенности работы ученика в режиме онлайн.

> 2 3 Δ. 3 2 Андрей  $0:15$  $0:11$  $0:08$  $0:05$

Статистика по классу позволяет отследить общие тенденции по классу и адресно работать с проблемами в режиме онлайн.

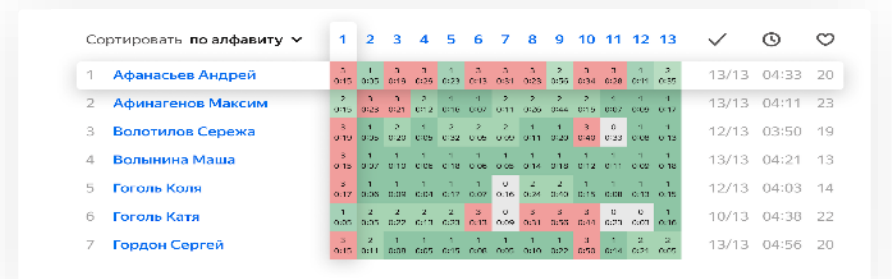

## Отчёт за период

Индивидуальный отчёт показывает активность учителя и рекомендации по созданию занятий.

Статистика класса: анализ тем по каждому предмету и сравнение результатов своих учеников с результатами учеников по России.

Статистика по каждому ученику.

### Ваша активность в Яндекс. Учебнике

Вы работаете с Яндекс. Учебником уже больше года.

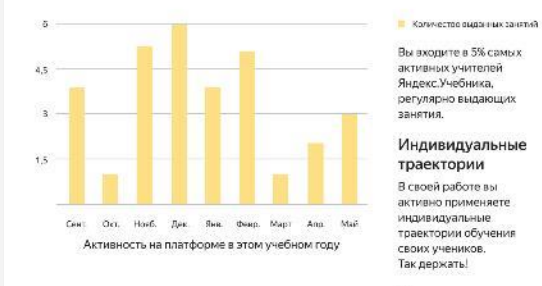

Среднее время

16

выполнения занятия, мин.

Минимум: 3 минуты

Максимум: 500 минут

Наполнение

Мы рекомендуем

добавлять в занятие задачи разного типа,

используя разделы в рубрикаторе. Подробнее

Мы рекомендуем

время учеников и не добавлять более

10 заданий в одно

 $\overline{3}$ 

занятие.

заранее планировать

занятия

#### Статистика по занятиям Вы выдали Ваши ученики решиля Занятий Карточек заданий 1096 5500

Среднее количество заданий в вашем занятии:

10

Минимум: 1 задание Максимум: 40 заданий

Методика расчёта показателей описана здесь

### Мой класс

#### $3\text{ w}5\text{w}$

Статистика по вашему классу в Яндекс. Учебнике

#### Русский язык

Решено верно карточек в целом: 67%

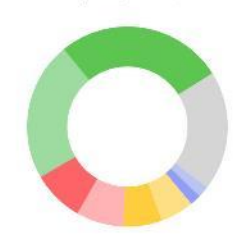

Математика

Решено верно карточек в целом: 67%

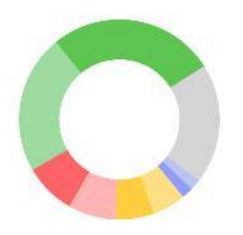

### 67%

ваших учеников регулярно решают задания в Яндекс. Учебнике

#### Вы выдали больше всего заданий по следующим подразделам, шт:

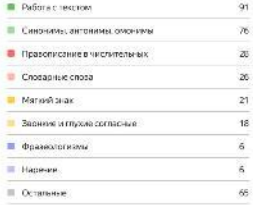

#### Вы выдали больше всего заданий по следующим разделам, шт:

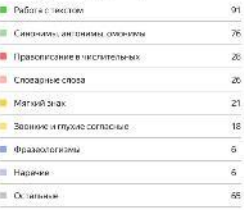

Методика расчёта показателей описана здесь

## CORE - интерактивный конструктор урока

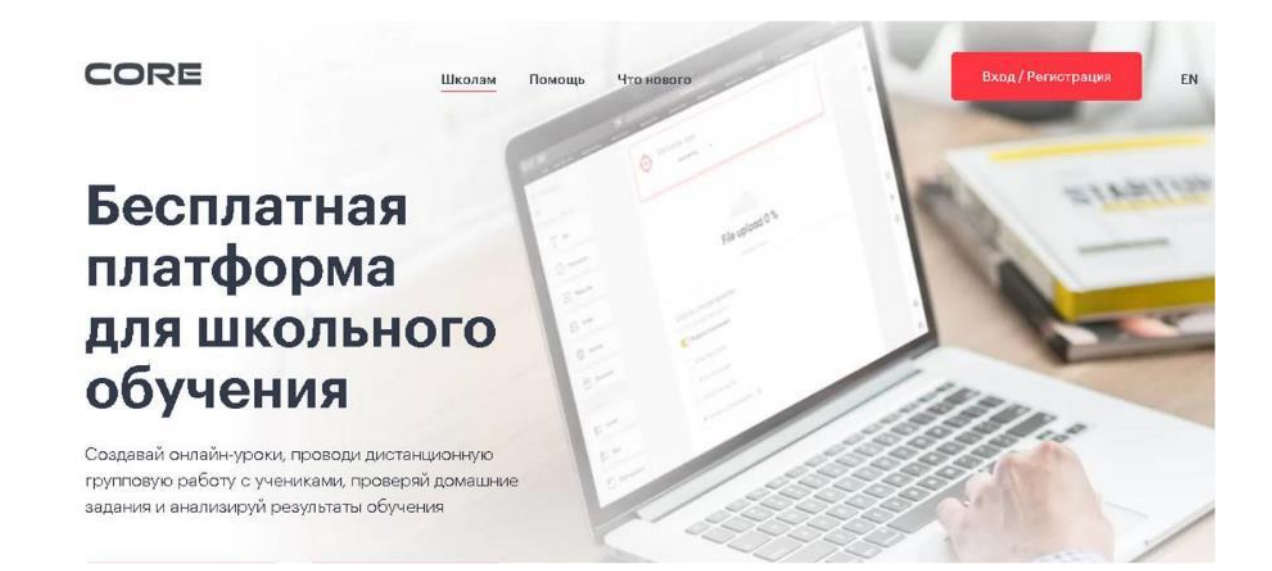

### Для дистанционного обучения и работе в классе

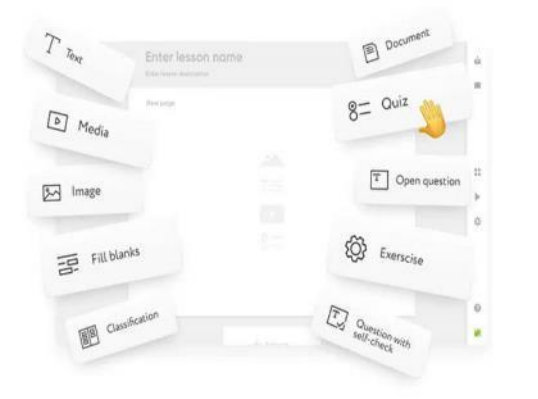

## интерактивных онлайнуроков

В вашем распоряжении более 40 типов упражнений проверки знаний для различных предметов (есть интеграция с LearningApps).

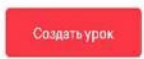

## Преподаватель имеет возможность:

- создавать интерактивные онлайн-уроки;
- Быстрое конструирование автоматически проверять задания;;
	- назначать домашние задания и давать обратную связь.

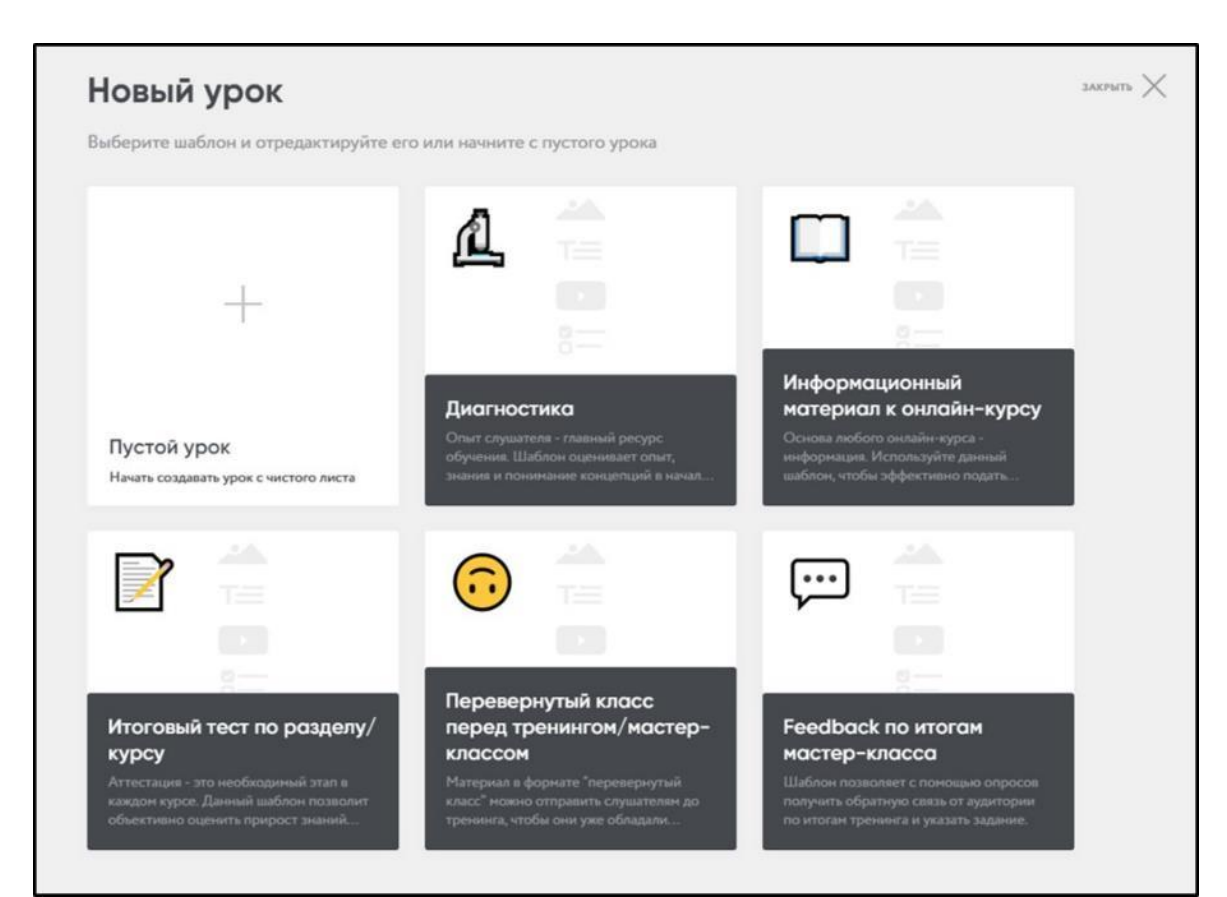

После создания своего аккаунта учитель получает доступ к созданию интерактивного урока.

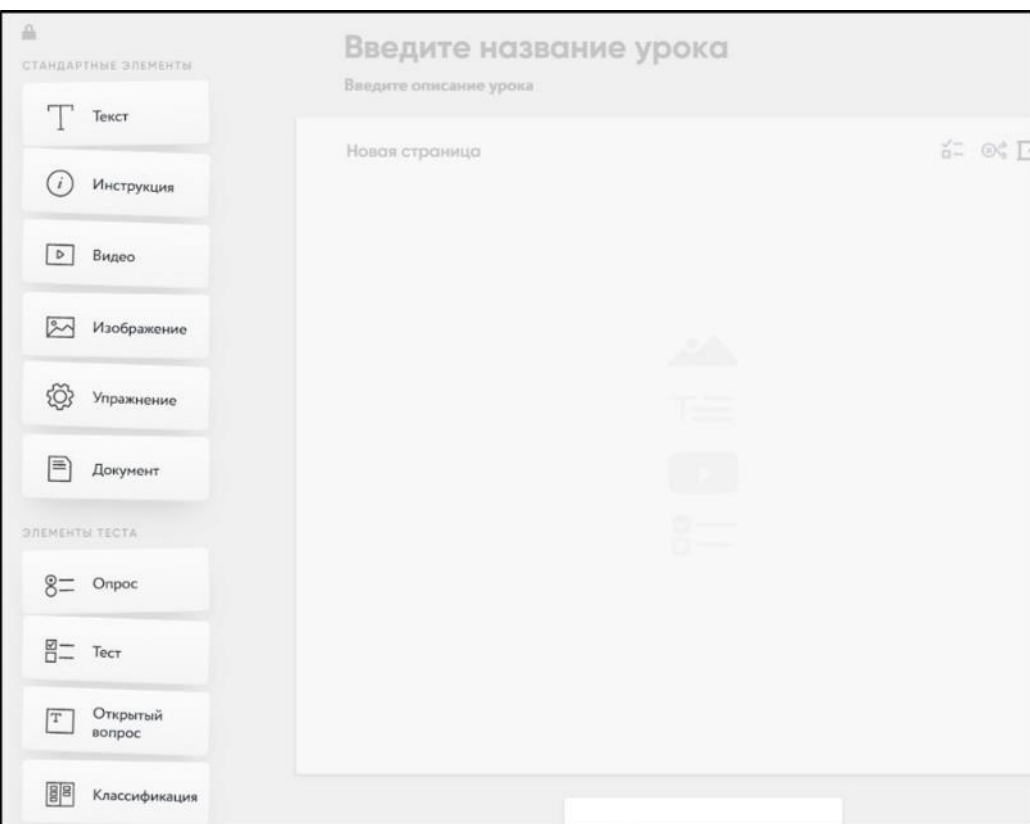

Можно воспользоваться шаблонами или начать конструирование урока с нуля. Инструменты урока находятся в левой части панели.

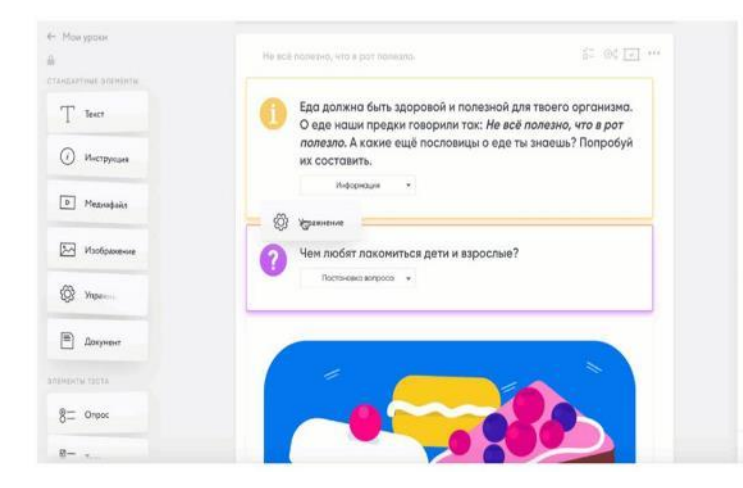

ú.

11

春

Можно вставить текст, изображение, видео, прикрепить документ, ввести тест или организовать опрос. Имеется несколько типов контрольных заданий: множественный выбор; - выбор нескольких правильных ответов; - открытый вопрос. Данный инструмент позволяет ввести задание с открытым ответом. Например, ученик может написать эссе, прикрепить изображение;

- инструмент «Классификация» позволяет составить задание, благодаря которому ученик должен развести ряд подчинённых понятий по категориям;

- вопрос с автопроверкой. Можно предложить задание, где ученик должен выбрать один или несколько версий развёрнутых ответов; - Заполни пробелы. Можно создать интерактивный диктант, где ученик должен вставить пропущенные слова или буквы.

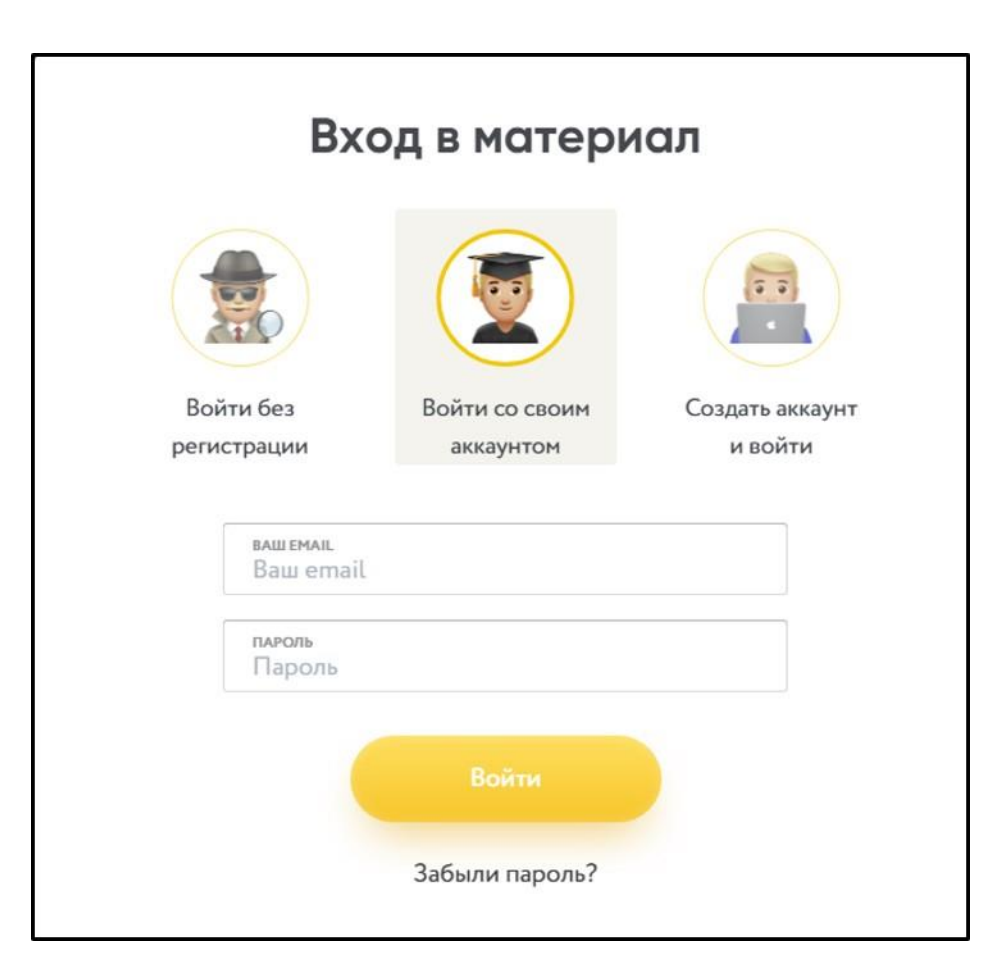

Создав **интерактивный рабочий лист**, учитель может отправить его ученикам. Получив ссылку, ученики могут начать работу над заданиями учителя.

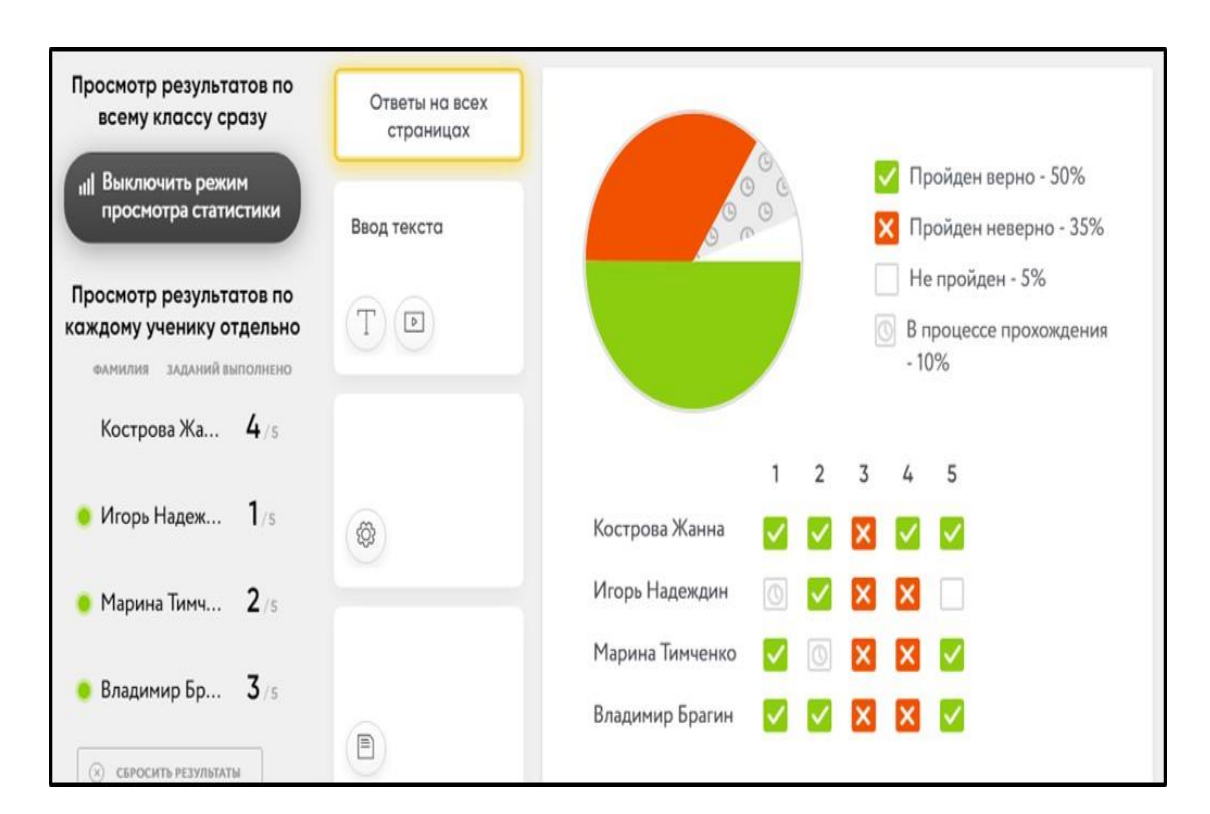

Для работы учащимся не обязательно создавать свой аккаунт. Достаточно выбрать вариант **Без регистрации**. В таком случае ученикам необходимо вписать имя и фамилию. Учитель получает оперативную статистику о работе учеников. Имеется возможность посмотреть результаты как по всему классу, так и по каждому ученику в отдельности.

## **Google Classroom**

Google Classroom - бесплатный сервис для учебных заведений и пользователей личных аккаунтов Google. В нем можно создавать курсы, а также назначать и проверять задания.

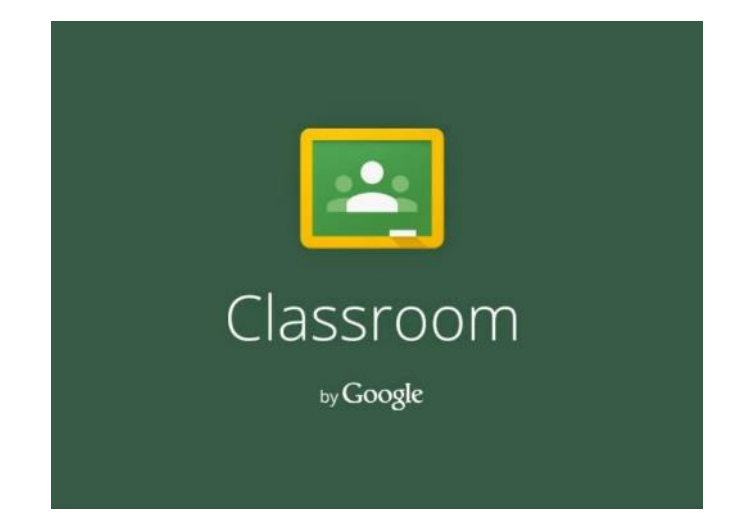

Регистрация и начало работы: для работы в Классе необходимы аккаунт Google учителя и учеников.

Экономит преподавателям время, упрощает организацию учебного процесса и коммуникацию с учащимися.

## Почему **Google Classroom?**

**Google** - это проверенные временем сервисы, которые объединены в рамках одного приложения.

**Интеграция с популярными сервисами.** В Классе можно работать с Google Диском, Документами, Календарем, Формами и Gmail. **Простая настройка.** Преподаватели могут организовывать курсы, приглашать учащихся и других преподавателей, а также делиться информацией на странице "задания": размещать задания, вопросы и материалы.

**Экономия времени.** Планировать учебный процесс, создавать курсы, раздавать задания и общаться с учащимися - все это можно делать в одном сервисе.

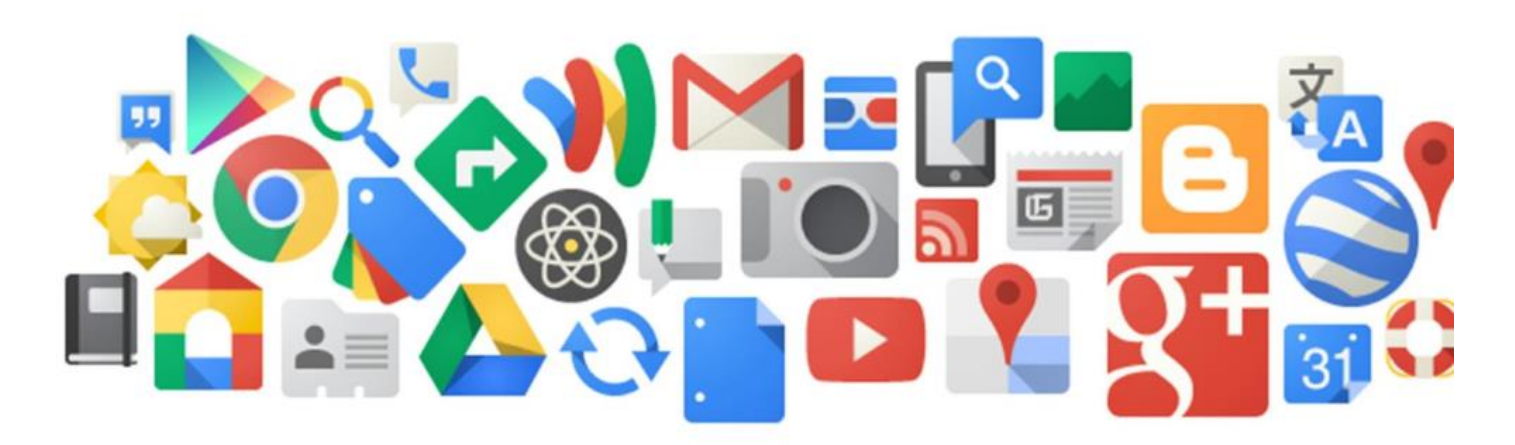

Аккаунт Google - это единая система входа и авторизации в сервисах, которые предполагает компания Google.

Заведя аккаунт, преподаватель сможет использовать множество продуктов и возможностей, предоставляемых как в виде веб-сервисов, так и в виде приложений.

## Возможности Google Classroom

- 1. Удобное добавление учащихся. Учащиеся могут самостоятельно присоединиться к курсам с помощью кода.
- 2. Совместная работа с материалами.
- 3. Настройка заданий.
- 4. Настройка оценок. На странице "Оценки" можно выбрать систему выставления оценок, создать категории оценок и посмотреть все выставленные оценки.
- 5. Совместное преподавание. Есть возможность пригласить до 20 других преподавателей.

# Публикация заданий

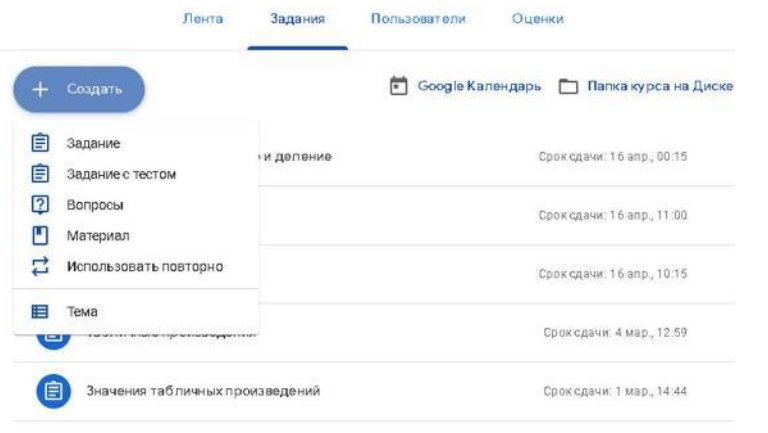

- Тесты в выбором ответа;
- Тесты со свободным ответом;
- Вопросы;
- Видеоролики;
- Презентации;
- Ссылки на тренажеры;
- Документы.

# Оценивание работ обучающихся

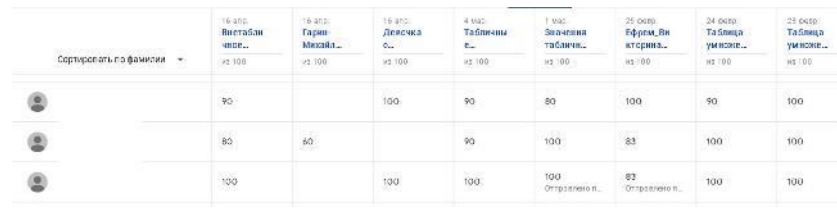

- Автоматическая проверка заданий системой;
- При необходимости проверка файлов преподавателем вручную.